# Benchmark your Commercial Buildings with BC Hydro Web Services

### **To get started, follow these steps:**

#### **PART A: SET UP PROPERTIES AND METERS IN PORTFOLIO MANAGER**

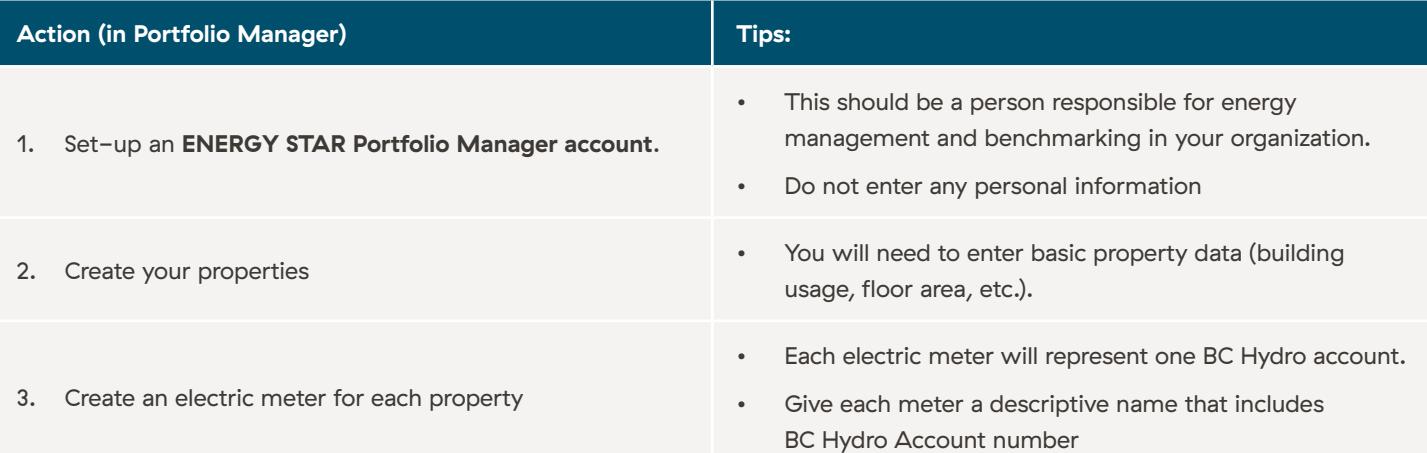

#### **PART B: CONNECT TO BC HYDRO FOR AUTOMATED UPLOAD**

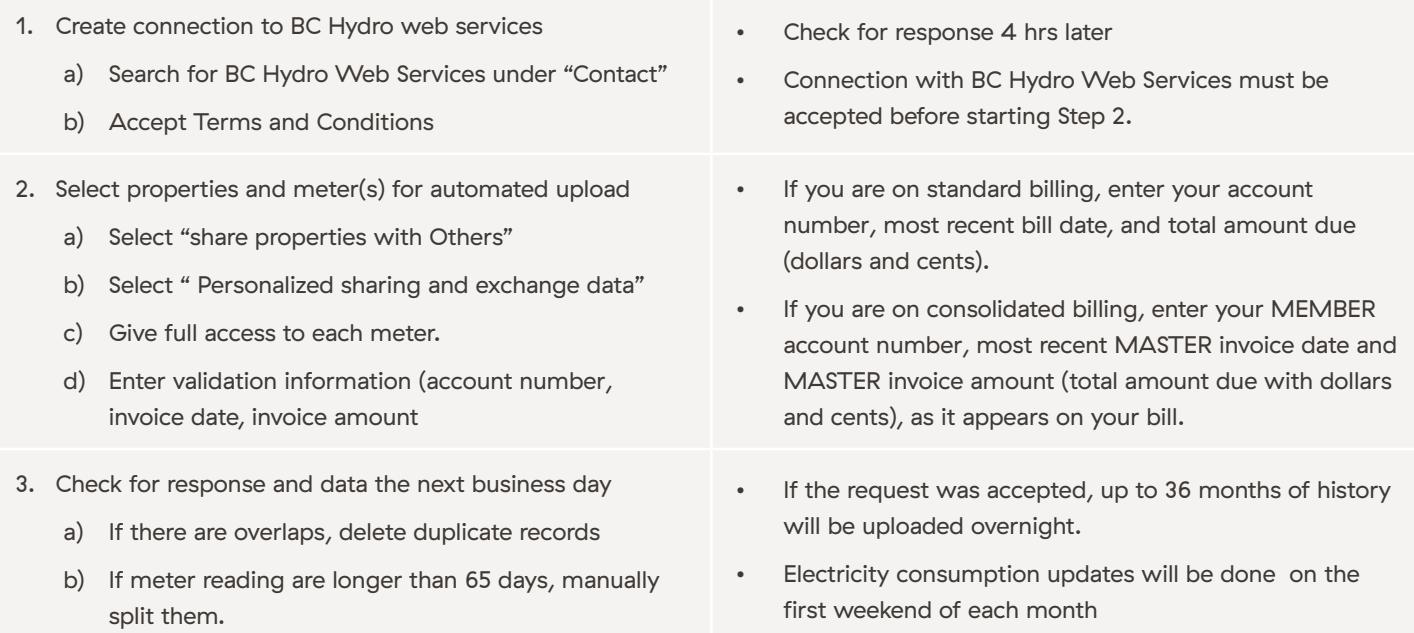

## **Where to get help?**

- See our detailed How to video and How To Guide at: **<https://www.bchydro.com/powersmart/business/resources/energy-efficiency-benchmarking.html>**
- O See information from Natural Resources Canada on Portfolio Manager at: **<http://www.nrcan.gc.ca/energy/efficiency/buildings/energy-benchmarking/3727>**
- See information, training videos and contact info for Help Desk on the EPA Portfolio Manager web site at: **[https://www.energystar.gov/buildings/facility-owners-and-managers/existing-buildings/use-portfolio-manager](https://www.energystar.gov/buildings/facility-owners-and-managers/existing-buildings/use-portfolio-m)**
- For technical issues with BC Hydro Web Services only email **[PMWebServices@bchydro.com](mailto:PMWebServices%40bchydro.com?subject=BC%20Hydro%20Web%20Services%20Technical%20Issue)** with your Portfolio Manager Property ID, Portfolio Manager Meter ID, BC Hydro account number, invoice date and invoice amount

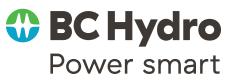